# **Annexe H (Mesure de champ)**

Equipé de l'option logicielle EB200FS (Field Strength) (Réf. R&S 4052.9704.02), l'EB200 convient aux mesures de champ.

#### **Nota :**

L'emploi de cette option logicielle suppose que l'appareil soit équipé d'une extension mémoire (voir aussiTEST à la page 3.43, Liste des modules à la page 5.4 et Extension mémoire / Batterie au lithium à la page 5.7).

Cette option permet d'effectuer des mesures de champ à l'aide d'antennes aux caractéristiques connues. Outre l'affichage du niveau en dBµV, l'intensité du champ est également indiquée en dBµV/m. Pour permettre de tenir compte des facteurs de correction (facteurs k) des antennes, les facteurs k de l'antenne HE200 de Rohde & Schwarz ainsi que d'un dipôle demi-onde sont stockés en mémoire non volatile dans l'appareil. Des facteurs k peuvent être définis par l'utilisateur et chargés par télécommande, sous forme de jeux de données, dans l'appareil.

# **1. Commande manuelle**

# **Sélection de l'antenne**

La sélection de l'antenne s'opère dans le sous-menu ANT, accessible à l'aide de la touche de fonction ANT dans le menu RX-CONF.

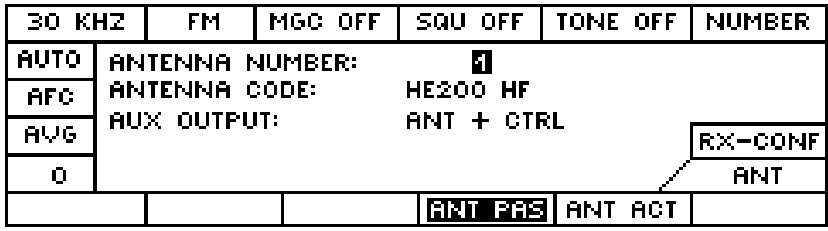

### **Paramètres affichés**

**ANTENNA NUMBER :** Numéro de l'antenne de 0 à 99

Chaque numéro d'antenne offre la possibilité de stocker également deux tables de facteurs k. Le jeu de données désiré peut être sélectionné à l'aide des touches de fonction **ANT PAS** et **ANT ACT**.

S'il n'y a qu'un seul jeu de données, c'est toujours lui qui est utilisé, indépendamment des touches de fonction.

Aux numéros d'antenne 1 à 5, sont affectés d'origine les jeux de données suivants :

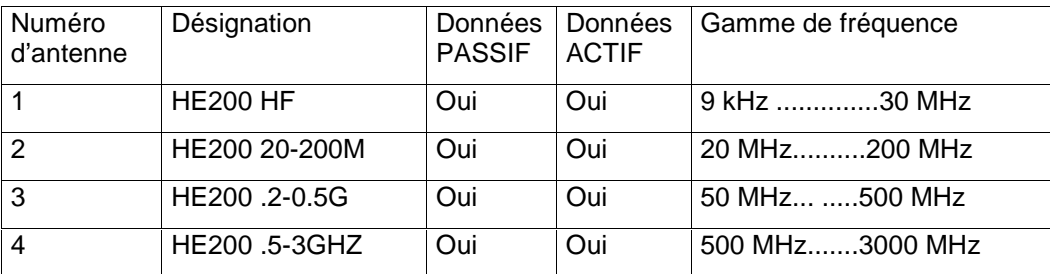

# **Manuel EB 200 Annexe H Annexe H Annexe H**

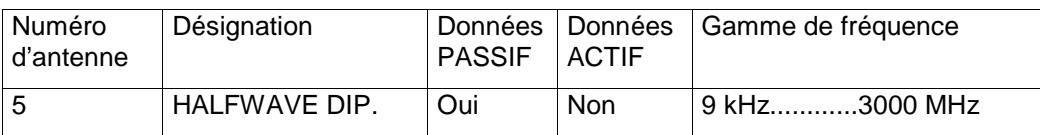

Les facteurs k des dipôles demi-onde se calculent à l'aide de la formule :

Facteur k = 20\* log ( 2.53 \* FREQ / 100 MHz)

**ANTENNA CODE :** Nom de l'antenne à 13 caractères

Quand le paramètre **ANTENNA CODE** est sélectionné, chaque lettre du nom de l'antenne peut être sélectionnée à l'aide de touches de fonction <- et ->, puis recherchée dans l'alphabet à l'aide de la molette.

**AUX OUTPUT:** FREQ ou ANT + CTRL (sélection à l'aide de la molette).

### **Touches de fonction**

Les deux touches de fonction suivantes n'apparaissent que si l'appareil est équipé de l'option logicielle EB200FS (Field Strength).

**ANT PAS** Table de facteurs de correction k pour antennes passives (p.ex. HE200 sans ampli)

**ANT AKT** Table de facteurs de correction k pour antennes actives (p.ex. HE200 avec ampli)

### **Affichage numérique de l'intensité du champ**

Quand a été sélectionné un numéro d'antenne pour lequel il existe un facteur k, l'intensité du champ est également affichée en dBµV/m à côté de l'affichage numérique du niveau. Ceci suppose que la fréquence de réception se situe dans la gamme pour laquelle a été défini le facteur k.

Affichage de l'intensité du champ en mode d'affichage DISPLAY-DEFAULT :

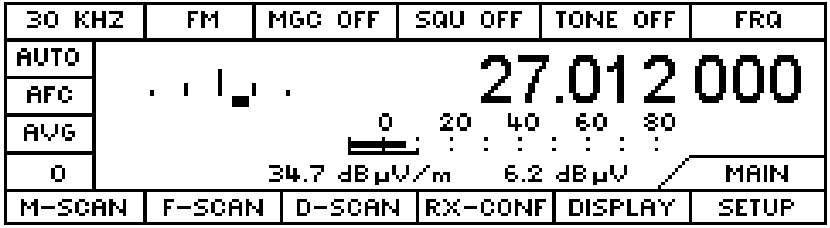

Affichage de l'intensité du champ en mode d'affichage DISPLAY-LEVEL :

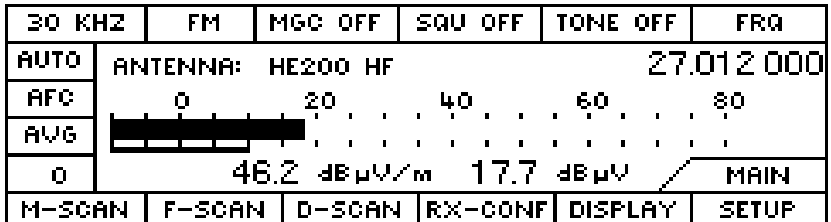

# **Affichage de l'intensité du champ en DSCAN**

Visualisation DSCAN avec le numéro d'antenne 02 (HE200 20MHz ... 200MHz):

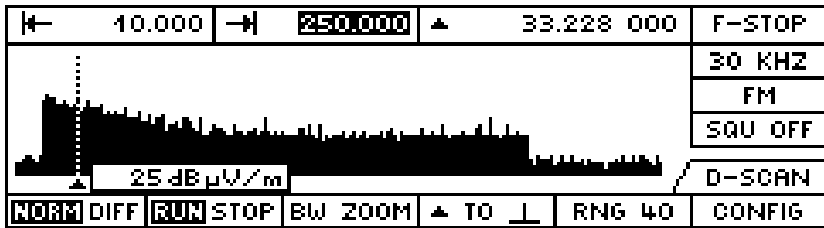

La visualisation DSCAN affiche les valeurs de niveau corrigées en dB.

La position du marqueur est matérialisée par une ligne en pointillés. A gauche ou à droite du marqueur, est affichée, dans une fenêtre solidaire du marqueur, la valeur de niveau mesurée dans la position du marqueur. Lorsque le marqueur se trouve sur une fréquence pour laquelle est défini et activé un facteur k, l'affichage du niveau est ici remplacé par celui de l'intensité du champ en dBµV/m.

#### **Nota :**

Le seuil du silencieux et toutes les fonctions qui y sont liées, telles que "Marker to Peak" et "Signal > Seuil", continuent de se rapporter uniquement aux valeurs de niveau en dBµV.

Le sous-menu DSCAN-CONFIG permet de régler le paramètre DISPLAY LIMITS :

**DISPLAY LIMITS** Plage de visualisation du spectre : p.ex.–20 dB ... 60 dB

La valeur supérieure des DISPLAY LIMITS peut être configurée indépendamment du niveau de référence. Elle est réglable dans la gamme de 0 à 250 dB, par pas de 10 dB. Le décalage de la gamme de visualisation jusqu'à des valeurs de 250 dB n'est nécessaire que si, dans l'utilisation de l'option logicielle EB200FS (Field Strength Measurement), on doit tenir compte de facteurs de correction d'antenne très élevés.

La valeur inférieure est égale à la valeur supérieure des DISPLAY LIMITS moins la gamme RNG momentanée.

# **2. Télécommande**

# **2.1 Fonctions de détection**

En télécommande, la configuration de la fonction de mesure de champ obéit aux mêmes règles que pour les fonctions de mesure de niveau et de mesure de décalage. Lorsque la fonction de détection de champ a été activée par l'instruction FUNCtion "FSTRength", SENSe:DATA? permet d'obtenir les valeurs de champ en dBµV/m.

# **2.2 Sortie des données**

Une interrogation ponctuelle est possible à l'aide de l'instruction SENSe : DATA?

La sortie des données en bloc s'opère, comme pour le niveau, via le tampon de trace, à l'aide de l'instruction TRACE? MTRACE. La fonction de détection et les chemins des données doivent être préalablement configurés.

Le tampon MTRACE reçoit ses données par SENSe:FUNCtion. Toutes les fonctions de détection en service transmettent leurs valeurs mesurées au MTRACE, qui les stocke.

Lorsque le chemin d'accès à MTRACE a été ouvert à l'aide de l'instruction TRACE:FEED:CONTrol MTRACE, ALWays, une valeur mesurée peut être transférée dans MTRACE à l'aide de l'instruction INITiate:CONM.

Le format de sortie peut être configuré à l'aide de l'instruction FORMat:DATA ASCii ou FORMat:DATA PACKed.

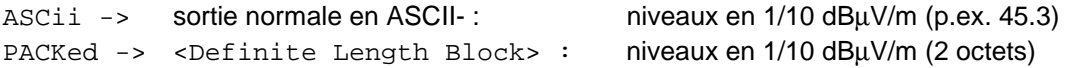

Si aucun facteur k n'est défini à la fréquence momentanée, c'est-à-dire si aucune antenne n'est sélectionnée dans la gamme de fréquence de laquelle se trouve la fréquence momentanée, la valeur retournée est NINF :

ASCii -> –9.9E37

PACKed -> 0x7FFE (codée au format PACKed)

# **3. Outil d'édition de facteurs d'antenne**

# **3.1 Appel de l'outil**

L'application d'édition de facteurs d'antenne est réalisée à l'aide d'un applet Java. Autrement dit, il faut un navigateur web ("browser") pour pouvoir le lancer. Le navigateur doit supporter le standard Java 2. Ce n'est pas le cas de produits classiques du commerce, et il convient donc de se procurer un navigateur adéquat. Voir à ce sujet le point 3.3 à la fin de l'annexe H.

Entrez dans la zone URL du navigateur l'adresse Ip du récepteur :

Par exemple : http://89.10.11.23/

A titre d'alternative, on peut également indiquer le nom au lieu du numéro à quatre chiffres si Name-Service adéquat est disponible dans le réseau pour pouvoir interpréter ce nom.

Veillez également aux paramètres éventuels du proxy réglés dans le navigateur.

Une page d'accueil est affichée dans le navigateur. Un clic sur le lien correspondant :

Click here to start the Antenna Factor Application

Charge alors et lance l'applet des facteurs d'antenne.

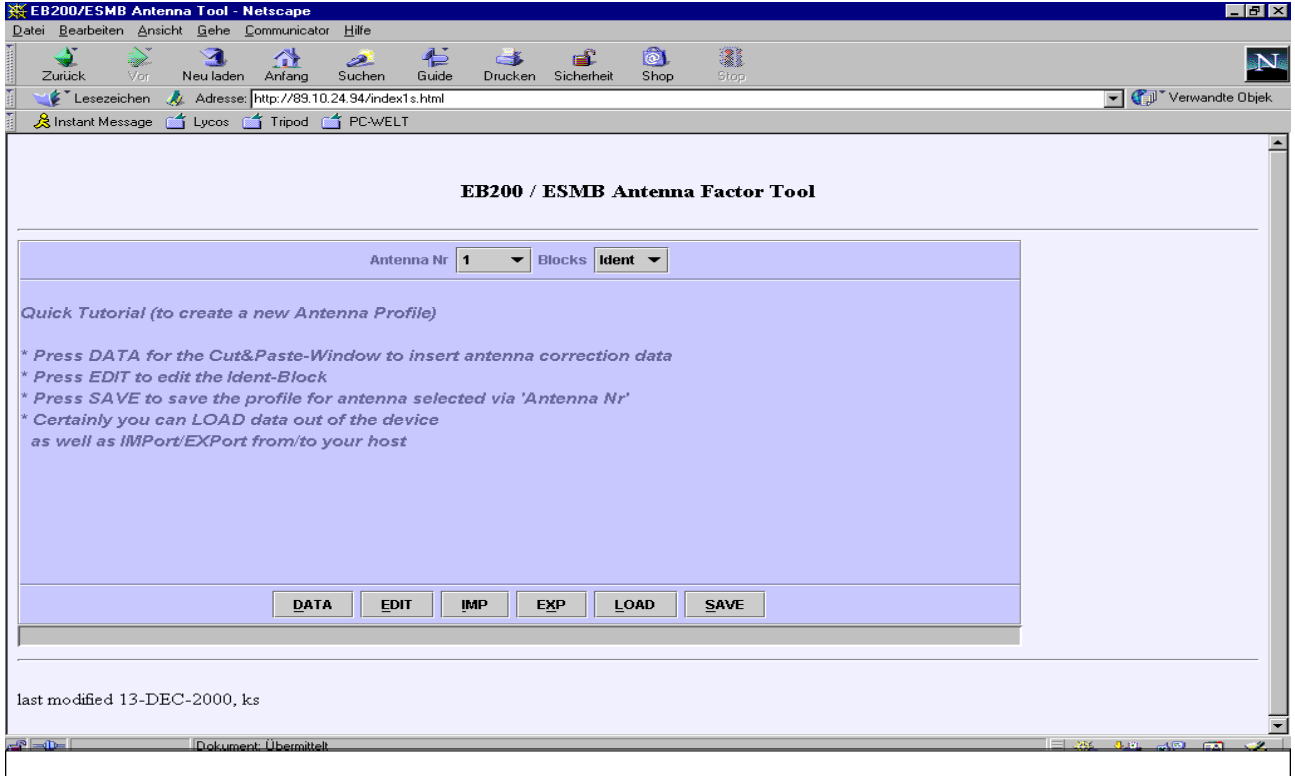

Fig. 1 : Ecran de l'outil d'édition de facteurs d'antenne (Antenna Factor Tool) dans le navigateur

# **3.2 Description des fonctions**

# **Fonctionnement général**

Une fois que l'outil a été lancé, il n'y a pas encore d'**enregistrement courant**. L'enregistrement courant est celui en cours d'édition par l'outil et peut être créé comme suit :

- Création manuelle par **NEW**
- Lecture dans l'appareil par **LOAD**
- Lecture sur l'hôte par **OPEN**

Cet enregistrement courant peut alors être affiché et édité – voir **EDIT –** ou sauvegardé, voir à ce sujet **SAVE** et **STORE**.

# **Création d'un enregistrement de caractéristique**

**NEW** permet d'accéder au sous-menu de création manuelle des données décrivant la caractéristique de l'antenne. Une zone en forme de tableau permet d'entrer manuellement les points de référence (fréquence, facteur k) de la caractéristique ou de les prélever par copier-coller (Copy & Paste) dans une table Excel, par exemple. La méthode d'interpolation choisie peut être de deux types : linéaire ou logarithmique. Pour la sauvegarde des données, l'ensemble de la caractéristique, avec nom de l'antenne, peut être exportée par **SAVE** sous forme de fichier ASCII. Après validation des entrées par **OK**, la caractéristique globale est subdivisée par **CALC** en portions dans lesquelles le pas de fréquence est constant. Avant l'enregistrement dans l'appareil par **STORE**, le format ASCII normé est converti au format binaire approprié.